会話型データ処理––その9–

# GEOCAPS用のデータファイル作成

吉 井 守 正 (鉱床部) Morimasa YOSHII

## はじめに

前回にプログラム GEOCAPS(地球化学データ解析プログ ラムシステム)のあらましをご紹介した。 今回からその システムの利用法を中心に述べよう. 旧システム(岩 石化学データ処理システム)については 1980年から1982 年までに すでに本誌の会話型データ処理シリーズ1~ 6 で記してある. したがって それらの記事との重複 は なるべく避けながら このシステムの特徴や旧シス テム以後の改良点について 述べることにしよう.

#### 1. 準備

岩石・鉱物・水質そのほかの化学分析値や それに付 属する物理量などのデータ または これらに類似した 性質をもつ二次元配列の数値データは このシステムで 処理可能である。 まずつぎのような進備作業を行う.

## a) 試料番号の整理

試料番号は9文字以内の文字列 (数字およびローマ字等) となるように調整する. なるべく同番ができないよう にする. システムでは データを試料番号順にソート できるので 同種のデータは最初の文字を同じにしたり 全体の文字数を一致させておくと あとから便利であ る.

なお 文字数は物理的には10字まで書くことができ る. 最初に9文字までに制限するわけは 入力データを 何らかの理由で 一時廃棄しようとするときに 試料番 号の前にー(マイナス)記号を追加して 処理から除外さ せる機能を利用できる可能性を残すためである。

## b) コードの設計

データに付けた分類コードによって 必要なデータを 検索して処理をする方式は 筆者らによる旧来からのシ ステムでの一大特色である. この機能を十二分に活用 するために データの性質を全体的に良く見極めた上で 周到なコードの設計をしてもらいたい. コードの考え 方と付け方のコツについては すでに本誌315号 (吉井 1980) で述べたので ここでは要点だけ記す.

コードは全体が10文字の文字列である. これはつぎ の4種のサブコードに細分されている.

> 第1サブコード (1文字) 第2サブコード (3文字) 第3サブコード (3文字) 第4サブコード (3文字)

データに分類コードを付けるときに 各サブコードに 対して使用者は まったく任意に分類の定義をしてよ い. 最近の実例では

> 第1サブコード:地質区または地域 第2サブコード:地質時代·地層または岩体 第3サブコード:岩質 第4サブコード:地区 文献コード その他

といった形式のものが多い.

コードの設計で念頭に置くべき点は データをコード 別に検索する際には コードの範囲を指定して行うとい う方式に適合させることである. ここで言う範囲とは 文字列のもつ ASCII 文字コードの番号範囲のことであ る.

ASCII 文字コードによる文字の"値"の大小関係は つぎのとおりである.

・<0<1<…<9<A<B<…<Z<a<b<…<z<~

すなわち数字 ローマ字の大文字および小文字の順に 値が大きくなる。 このシステムでは ・(ピリオド)を 最小値 ~(ティルダ)を最大値と定義している.

だから たとえば地質時代のように 一定の順序に配 列させる必要のあるときは サブコードの少なくとも最 初の文字は 上記の序列に沿ったものでなければならな い. それも できれば 1, 4, 7, ……とかA, D, G, ……といった具合に 間を少し飛ばして付けるよう にしておく方がよい. 将来 その中間に新しい区分を 追加することができる.

第2サブコードから第4サブコードまでは 3文字が 使えるので データの細分を要しないときは それら各 サブコードの第1文字目で 主要な分類および序列が定

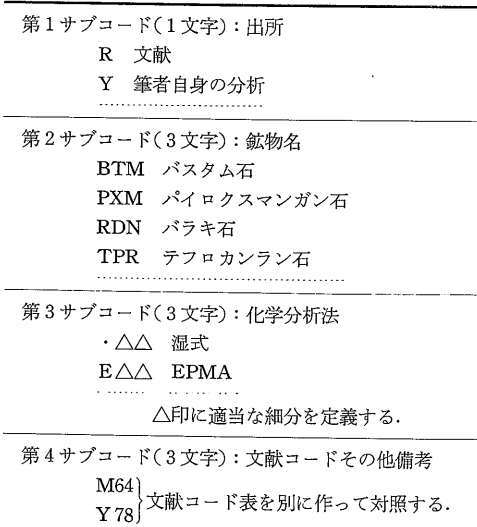

第1表 鉱物のデータに付けたコードの実例

まるようにする. そして残る2文字は その分類内容 の略号として判読できるようにすると便利である.

最良の実例とは言えないが 筆者が現在使っているコ ードの例を第1表に示す.

## C) 成分名

ここでいう成分名とは 化学成分だけでなく 一般の 項目名も含めた名称を意味する。 したがって 帯磁 率・屈折率・温度・pH といった項目であってもよい. 目下のところ 成分名の文字数は 9字以内,項目数は 35以内である.

とくに Total または Sum の項を加えておくと データ入力の行程で 各試料の最初の項から それらの 項の直前までの項の数値の合計を算出し Total(Sum)の 項に記入する機能がある (吉井, 1981). 微量成分や物 理量は Total (Sum) の項のあとに付ける.

なお 成分式の計算結果を 使用者の指定する項目に 属する数値配列へ記入することができる. そこで 最 大試料数が比較的少なく 成分数に余裕がある場合は 計算結果を書き込むための専用項目を登録しておくと データ処理結果をもとにした 次の段階の処理もできる ようになる. 成分名に関する注意事項を次に示す.

ア)同名の項目を(大文字・小文字の別にかかわらず)作 ってはならない. とくにノルム用プログラムで は内部的に ノルム鉱物名および D.I.の項目が

追加されるので これらと重複しないよう注意を 要する.

- イ) 計算式で用いる記号すなわち+-\*/() へ=, を含む名称は避ける.
- ウ)数字で始まる名称は避ける. "0"という名称を 作ってはならない.
- エ) log, ln で始まる名称は 大文字・小文字の別に かかわらず避ける.
- オ)[ ]を含む名称を作ってはならない.

以上について 少し補足する. データ処理の際には 使用者は 処理すべき成分名を 単独または算式の形で 指定する. 入力された成分名の検索が行われるので同 名が2箇所以上あると 2番目以降の成分の検索ができ なくなる. 与えられた算式から成分名および定数と演 算記号とを分離させる都合でイ、ウ、エの制約を生じ る. ただし その場合 [H<sub>2</sub>O+] とか [2V] といった具 合に ブラケットで囲むことにより 上記の制約に抵触 する成分名の指定ができる。 したがって このブラケ ット自身を成分名に使うことはできない.

# d) 準備段階での全般的な注意

ひと口にデータを整理するといっても その規模や出 所によって 状況は千差万別である. とくに注意すべ きは データの量が多いか または多くなることが見込 まれる場合である. なかでもデータが自分のものでな く 異った複数の文献から引用する場合が問題になる.

すなわち 出典によって化学成分の組合せや順序が異 る. このようなときは 面倒でも 原稿をコピーして 切り張りし 順序を統一するなどの工夫が要る. その 上 将来データが増したとき 分類や成分を増さねばな らないかも知れない。 それらを先読みしておく必要も あろう.

しばしば起こるのが同一データの多重登録である. とくに文献からの引用のときに起こり勝ちで 原著の分 類をう呑みにして コードも違えてしまったときは 見 破りにくい. このシステムでは そのような場合でも 多重に登録されたデータを発見し 削除する機能が付い ている。 しかしこのような手戻りのないように 十分 気を配るに越したことはない.

#### 2. データファイルの作成

データの準備ができたら 計算機と向い合う. 以前 から何回も述べているように このシステムは目下のと ころ 横河ヒューレット・パッカード社製 YHP-9845T

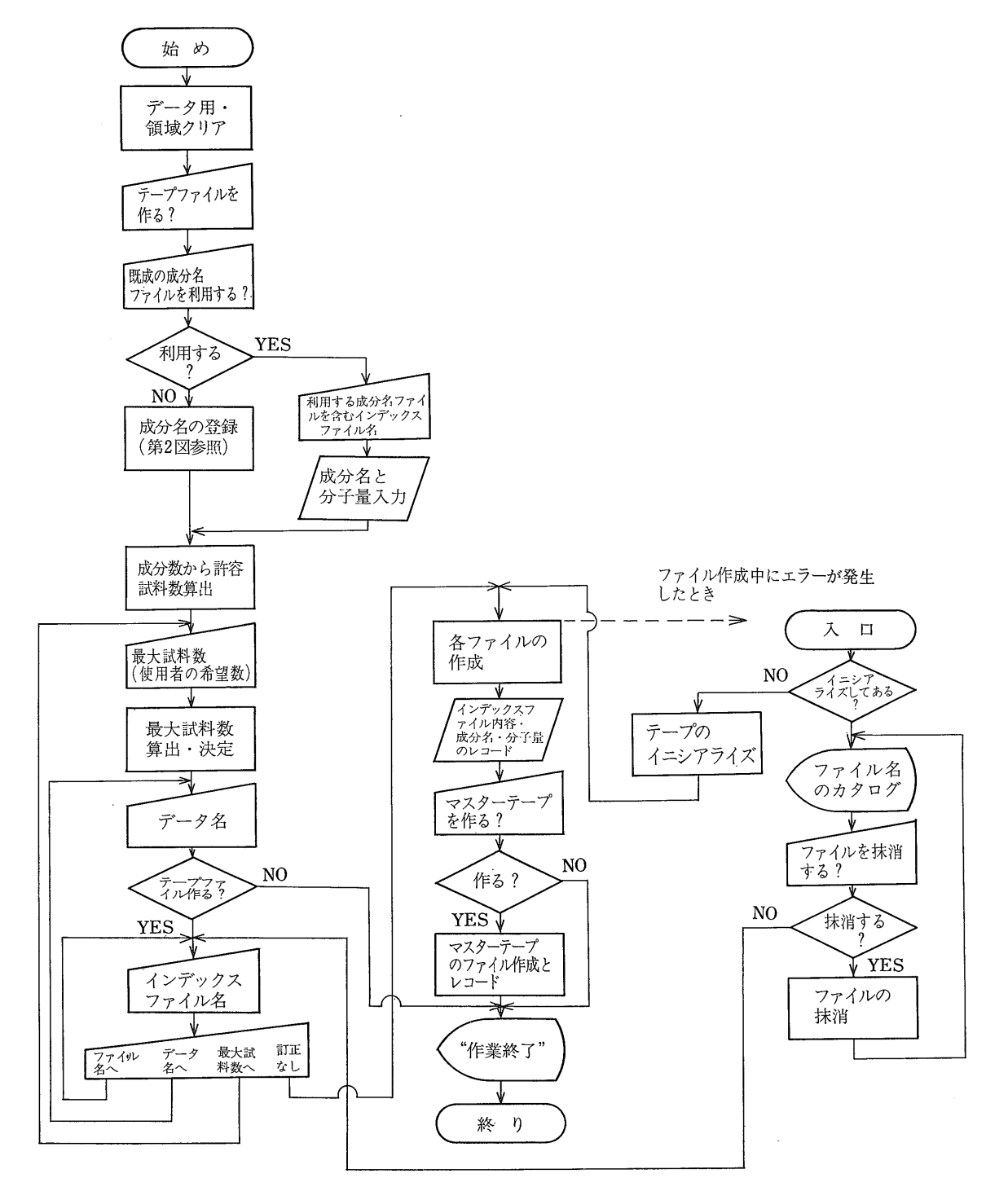

第1図 データファイル作成の行程

終了後プログラムは一時停止(PAUSE)する. プログラムを進めるキーを押すと データの入力・訂正等に必要なセグメントを 連結して その行程へ進入する.

 $-49-$ 

成分名 区間 説 明  $SiO<sub>2</sub>$  $\mathbf{1}$ . ノルム計算可能なデータは 区間 Aでの成分の組合せと序列が 左  $TiO<sub>2</sub>$ 記のとおりでなければならない  $Al<sub>2</sub>O<sub>3</sub>$  $Cr_2O_3*$  $2.$ \*印を付けた成分は 共に存在す  $Fe<sub>2</sub>O<sub>8</sub>$ るか除かれるかの いずれかとす る.  $FeO$  $MnO$  $\mathbf{A}$ 3. 区間Bの成分は変更できる. 主 たこの区間に任意の成分を追加し MgO てもよい.  $NiO*$  $CaO$ 4. 区間Dには任意の成分を追加して  $Na<sub>2</sub>O$ よい.  $K_2O$ 上記1-2の条件を満足するデー 5.  $P_2O_5$ タタイプは NR (\*印の成分を除く)  $H_2O +$ NC (\*印の成分を含む)  $H_2O \bf{B}$ となり ノルム計算が可能となる. Others 6. ノルム計算用プログラムでこのタ Total  $\overline{C}$ イプのデータ処理をする際には 左記成分のほかに ノルム成分の 指定ができる.  $\mathbf D$ 7. 成分の合計値を 100% に再計算す る場合は 区間Aの成分の合計値 について行われる.

第2表 ノルム計算用の"標準組成"

用である. プログラムテープをかけ 自動立ち上がり ボタン(AUTOST) を押し込み 電源 ON. プログラム メニューの1番(データファイルツクリ)を選択し 日付な どを入力すると プログラムテープが走り 必要なセグ メントの連結 という段取りとなる.

ファイル作成行程の流れ図を第1図に示す.

#### a) 成分名の登録

データファイルの作成をする行程は 最初に必ず通ら ねばならない. 不慣れな人にとっては面倒な部分でも あろう. とくに成分名を登録する行程は 使用者が自 分のデータを持ち込むのだから 手間がかかり 細心の このシステムでは 成分名はとくにプ 注意を要する. ログラム自体には書かれておらず まったく白紙だから 使用者の責任で 成分名の登録をする. その際に 成 分名そのものについての制約があることは 前項で述べ たが そのほかに つぎのようなルールがある。

- ア) 化学成分名は 大文字・小文字の区別を厳密に守 って入力すること. これにより あとで説明す る分子量の自動算出機能が利用できる.
- イ) ノルム計算をするデータの化学成分は 一定の序 列をしていること. すなわち: SiO<sub>2</sub>, TiO<sub>2</sub>, Al<sub>2</sub>O<sub>3</sub>, (Cr<sub>2</sub>O<sub>3</sub>), Fe<sub>2</sub>O<sub>3</sub>,

FeO, MnO, MgO, (NiO), CaO, Na<sub>2</sub>O, K<sub>2</sub>O, P<sub>2</sub>O<sub>5</sub> の各成分が この順序で配列している必要がある. ただし括弧内の成分は同時に含むか または除外 するかのどちらかにする。 合計値を100%に再 計算する必要のある場合には P2O5 のあと適当な 位置に Total(Sum) の項を設けること.

以上のうちで とくにノルム計算をするデータでは 成分の種類と序列が規定されているので 一般用および ノルム計算用プログラムでは 珪酸塩用の"標準組成" 使用者は これを選択すると ノル を準備している. ム計算のできる成分の組合せを間違いなく登録すること ができる. これは 第2表に示すとおり 上に述べた 成分のほか P<sub>2</sub>O<sub>5</sub> のあとに H<sub>2</sub>O+, H<sub>2</sub>O-, Others およ び Total の項が付けられている.

この標準組成を選択した場合でも 上記イ に違反し ない限り P2O5 のあとに任意の成分を追加できる. 微 量成分等も Total の項の後に付け加えてよい. 成分の 追加は 登録成分名の訂正・追加をする行程を利用して 行う.

水質分析用プログラムでも"標準組成"を用意してい る. これについては省略する.

#### b) 分子量の算出

化学成分名が入力されると その文字を解読して 入 力成分の分子量が算出される仕組になっている. これ について述べてみよう。

使用者がキーボードから入力した文字は DATA文中 にある元素名との照合が行われる. まず特殊な項目す なわち T. Fe2O3, T. FeO, Others, Total, Sum との照合 が行われる. 該当があれば これらに併記されている 分子量も読み取る. Others, Total, Sum の "分子量" は1とされる.

これらに該当がない場合は 入力成分名の第1字を判 別し これがローマ字の大文字であるときには ただち に DATA 文中の1文字から成る元素名を検索する. 該当があれば その元素に併記されている原子量を読み 該当がなく 第2字目がローマ字の小文字なら 取る. ば DATA 文中の2文字から成る元素名を検索する.

以上で元素名に該当があれば 次の1文字を判読する. もし これが数字のときには すでに読み取った原子量 にこの数値を乗じる. 以下 上に述べた手続きを繰り 返す. このようにすると たとえば Al2O3 のような 場合は

Al の原子量×2+Oの原子量×3

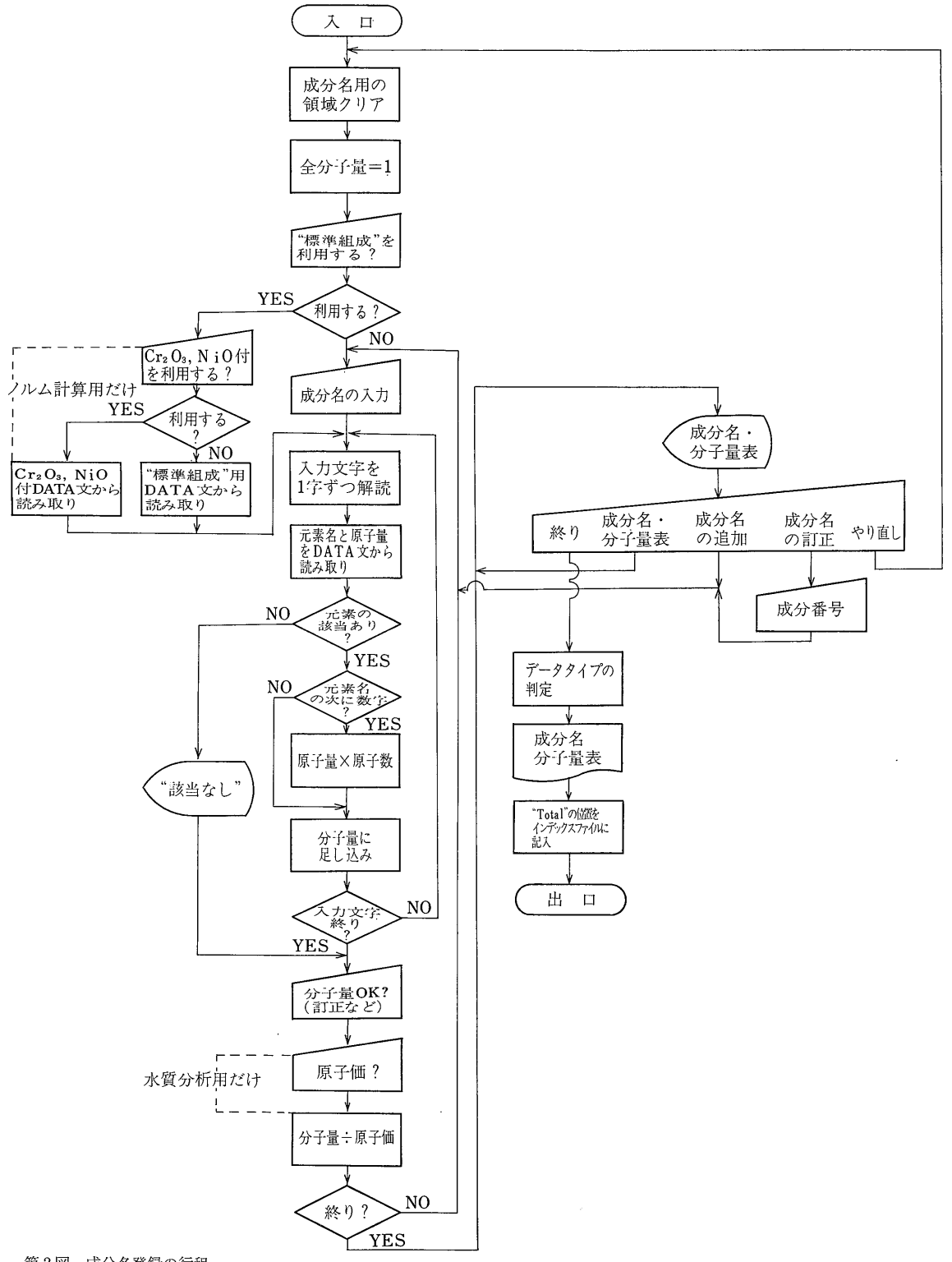

第2図 成分名登録の行程

第1図の中にある"成分名の登録"行程(サブルーチン)の詳細を示す. 使用者が入力した文字列を解読し 元素名と原子量を記 したDATA 文と照合しながら 化学成分の分子量を算出する機能が特徴的である.

という計算がなされて 分子量が自動的に求められる.

元素名が DATA 文中に見出されない場合 または第 1 字目が 数字かローマ字の小文字であるときは 化学 成分名に該当がない旨の表示が出され 使用者に分子量 の入力を仰ぐ. このとき 化学成分名以外の項目のと きには"分子量"を1とするように規約する。 化学分 析値をモル数に換算するには この分子量で割るのだか ら分子量の値が0であってはならない. プログラムト しては 使用者がたとえ分子量に0を入力しても それ を1に変えるように仕組んである.

このようにして 得られた分子量を成分名とともに 成分名ファイル中に記憶する.

水質分析用のプログラムでは さらに 各成分の原子 価を使用者に入力してもらう. SiO2 のように電荷の バランスが取れて 原子価が0となる場合や 化学成分 以外の項目の"原子価"は1と規約する。 この場合も 0が入力された場合には 強制的に1に変換する仕組に してある. 各成分の分子量÷原子価の値が成分名ファ イル中に収められる.

成分名登録の手間を省くために すでに作られている 成分名ファイルの内容を利用することもできる. この 手続をするには 使用者は 既成の成分名ファイルの利 用する行程を選び 成分名ファイルの付属しているイン デックスファイル名を入力する。 これによって成分名 ファイルの内容がテープから計算機に入力される.

一般には 研究テーマが同じとき 取扱うデータの成 分の数や組合せは一定する場合が多いので 上に述べた 方法は 手続きの簡素化という点でも便利である.

成分名の登録作業が終了し 使用者が終了の指示をす ると プログラムでは ただちに成分名の序列を検査し データタイプを決定する. 目下のところつぎの4種が ある.

> データタイプ: NR ノルム計算可能のデータ NC 同 Cr2O3, NiO 成分付き CG 一般用データ CW 水質分析用データ

各タイプの特徴を簡単に述べておこう.

NR および NC

- ア 成分の組合せおよび序列が第2表の区間Aの条 件を満たす.
- イ 合計値を100%に再計算するのは同表区間Aの 範囲の成分に限る.
- ウ データ処理の際に ノルム成分の指定ができる.
- エ ノルム計算サブルーチンで ノルム値の算出可.

(ただし ノルム成分の指定があった場合またはデー タ印刷用プログラムの場合に限る).

 $CG$ 

- ア Total (Sum) の項がある場合 その直前の項 目までについて合計値を100%に再計算できる.
- イ ノルム成分の指定をすると"成分名該当なし" を表示.
- ウ ノルム計算サブルーチンへ入れず 入口から出 口に短絡.

 $CW$ 

- ア 水質分析用プログラムでファイルが作成された とき付けられる.
- イ "分子量"用ファイルに 分子量÷原子価の値 を記憶.
- ウ その他の機能は CG のイ,ウに同じ.

データタイプの決定のあと Total (Sum) の項目の有 無 およびそれがあった場合 その位置 (成分番号) が検 索・記憶される。 これらの事項・データタイプ・成分 数などは インデックスファイルに記入される.

以上で 成分名登録 (サブルーチン) から抜けて つぎ の行程へ進む.

成分名登録の行程の流れ図を第2図に示す.

## c) 最大試料数の決定

成分名の登録が終ると 成分数が決まる. この成分 数をもとにして 最大試料数の算出が行われる. この 方法として YHP-9845T の BASIC 中には REDIM 文 というのがあり 最初に宣言された配列規模(=行数×列 数)の範囲内で 配列の行数および列数を任意に変更で きる(吉井, 1981). 目下 化学分析値を入れる配列の宣 言時の規模は 1500行15列である。 そこで成分名登録 の結果 成分数が確定することにより 許容試料数がつ ぎの算式で求められる.

許容試料数= (22500÷成分数)の商

ただし 許容試料数は1500以下とする. そして 使 用者が入力を希望する試料数と 許容試料数のうちの少 ない方の値を最大試料数と呼ぶことにして この数だけ の試料を収容できるように配列の修正が行われる.

## d) 各ファイルの作成

使用者が 比較的少数の試料についての"使い捨て" 的なデータ処理を選択する場合には テープファイルの 作成は省略される。 しかし一般には このシステムの

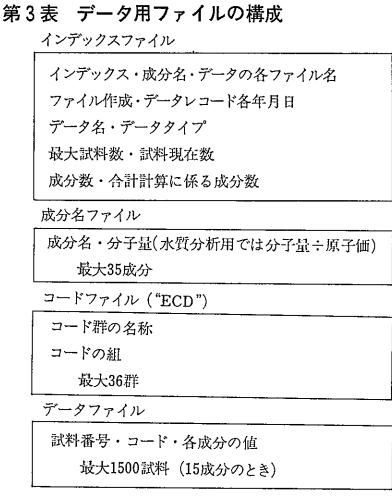

趣旨に従って つぎのような各種ファイルの作成 (CRE-ATE) が行われる。 データ用ファイルの構成を第3表 に示す.

- ア インデックスファイル
- イ 成分名ファイル
- ウ コードファイル
- エ データファイル

使用者は インデックスファイルに命名する. これ により 成分名ファイルとデータファイルには自動的に 名称が付けられる。 このシステムでは インデックス ファイルに たとえば "DATA"の名を与えると 成分 名ファイルには "DATA a" データファイルには"DATA 1" が付けられる. コードファイルは つねに "ECD" および "ECD 1" という名が付けられる. なお コード ファイルは データ処理の際にコード群を記憶させてお くもので 詳しくは後の回で述べよう.

インデックスファイル名が与えられるとともに 同フ ァイルの作成と その内容のレコードがされる. 続い て 成分名ファイルの作成と成分名・分子量等のレコー ドが行われる。 そのあとコード用ファイルとデータフ ァイルが作られる.

これら一連の動作のあと 使用者の選択により マス ターテープの作成が行われる。これで作業は終了し プログラムは一旦停止 (PAUSE) する. プログラムを 進めるキー(CONT) を押すと データ入力の行程などを 含むプログラムセグメントを連結し その行程へ入る.

## 3. ファイル作成中のエラーと その対応

今回述べているのは GEOCAPSの入門行程ともいう

べき部分で このシステムにまだ慣れていない人が い わば おっかなびっくり操作を行うという場合も少なく ない. このようなときに 操作上その他の都合でエラ ーが発生すると 使用者は戸惑うし 計算機そのものへ の拒否反応を起こすこともあり得る。 しかし テープ にファイルを作る行程では 経験的にも エラーの発生 率が比較的高い.

この原因の主要なものは 誤って同名のファイルを作 ってしまうか または 試料数が多過ぎてテープに入り きらない場合である。 とくに後者は 同一のテープに 多数のファイルを作るときに起りやすい. 新品のテー プに対して INITIALIZE の作業をしなければ使えない のに その事を知らないで エラーを起こす人もいる. このような状況にプログラムとしては一定の対応が できるようでなければならない.

YHP-9845T では エラー発生時の処理ができるよう に ON ERROR GOTO というコマンドがある。 これ を利用して エラー発生とともに その処理をするプロ グラム行程へ移る仕組にしている。 第2図にその行程 を示してある.

#### a) INITIALIZE されていないテープ使用の場合

テープが新品で INITIALIZE されていないにもかか わらず そのテープにファイルを作ろうとした場合は まず使用者にその状況を表示し 確認を取る. 使用者 が INITIALIZE の許可を出せば これを実行し その あとただちにインデックスファイル以下の作成に移る.

b) 上記以外の場合

ファイル名のカタログを表示し 使用者の注意を喚起 する. そして 作りかけたファイルを消去 (PURGE) するかどうかの指示を仰ぐ. 指定されたすべてのファ イルを消去した上で 行程はインデックスファイル名の 命名へ戻る. ファイルを作りかけている途中でエラー が発生した場合は その時点までに作られたファイルの すべてを取り消さないと 再びエラーが出る.

ただし 成分名ファイルとコードファイルについては 同一テープ内に同名のファイルが作られそうになった場 合は 自動的にその行程を飛ばして 次へ移る仕組にな っている.

#### 引用文献

- 吉井守正 (1980) 文字列を使ったコードによるデータの選択. 地質ニュース no.315, p.13-17.
	- –(1981)REDIM 文を使った配列操作. 地質ニュー x no.318, p.34-37.